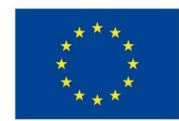

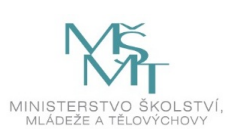

# **VSTUPNÍ ČÁST**

Název modulu Adobe Photoshop pro 1. ročník Kód modulu 34-m-3/AA66 Typ vzdělávání Odborné vzdělávání Typ modulu odborný praktický

### Využitelnost vzdělávacího modulu

Kategorie dosaženého vzdělání H (EQF úroveň 3) L0 (EQF úroveň 4) Skupiny oborů 34 - Polygrafie, zpracování papíru, filmu a fotografie Komplexní úloha Úvod do Adobe Photoshop – Základní ovládání Obory vzdělání - poznámky 34-53-H/01 Reprodukční grafik 34-53-L/01 Reprodukční grafik pro média Délka modulu (počet hodin) 48 Poznámka k délce modulu Platnost modulu od 30. 04. 2020 Platnost modulu do Vstupní předpoklady Bez vstupních předpokladů

# **JÁDRO MODULU**

### Charakteristika modulu

Modul je určen pro začátečníky, kteří s počítačovým programem Adobe Photoshop ještě nemají zkušenosti. Je zcela nezávislý na ostatních modulech pro první ročníky. Jeho cílem je seznámit žáky se základním ovládáním programu formou různých cvičení. Součástí modulu je i pořizování vlastních fotografií pomocí digitálních fotoaparátů (zrcadlovek).

### Očekávané výsledky učení

Očekávané výsledky učení vycházejí z odborných kompetencí definovaných v RVP 34-53-H/01 Reprodukční grafik a 34- 53-L/01 Reprodukční grafik pro média.

Žák:

- vysvětlí význam programu Adobe Photoshop a jeho uplatnění v praxi
- používá základní nástroje a přednastaví program podle potřeby
- vytváří vrstvy, vrstvy úprav a vysvětlí jejich účel
- používá retušovací nástroje
- vytvoří nový dokument, zvolí barevný režim, rozlišení a formát
- používá nejčastější klávesové zkratky
- uloží data do formátu .psd nebo jiných dle potřeby

### Obsah vzdělávání (rozpis učiva)

1. Význam programu a jeho přednastavení

- · představení programu a vysvětlení pojmu "rastrová/bitmapová grafika"
- panel nástrojů a pracovní plocha
- 2. Základní nástroje a nový dokument
	- velikost obrazu, rozlišení a barevný režim
	- Obdélníkový výběr, Elipsový výběr, Laso, Kouzelná hůlka, Mazání pozadí, Guma, Masky, Kanály, přidávání a odebírání výběru pomocí kláves ALT a SHIFT
	- vrstvy a vrstvy úprav, skupiny vrstev
- 3. Ostatní nástroje
	- Retušovací štětec a Bodový retušovací štětec, Záplata
	- Klonovací razítko
	- Štětec
	- Akce a dávka
	- Kolorování
	- Úrovně, křivky
- 4. Cvičné práce
	- retuš krajiny
	- retuš portrétu
	- produktová fotografie
	- portrétní fotografie

### Učební činnosti žáků a strategie výuky

Ve výuce se doporučuje kombinovat níže uvedené metody výuky:

A. Metody slovní:

- Monologické metody (popis, vysvětlování, výklad)
- Dialogické metody (rozhovor, diskuse)
- B. Metody názorně demonstrační:
	- Předvádění (a opakování žáků po učiteli)
	- Projekce
- C. Metody praktické:

Nácvik pracovních dovedností

*Výsledek učení: vysvětlí význam programu Adobe Photoshop a jeho uplatnění v praxi*

- žák je seznámen s významem programu a jeho využitím v praxi
- žák si osvojí ovládání a části programu (pracovní plocha, panel nástrojů apod.)

*Výsledek učení: používá základní nástroje a přednastaví program podle potřeby*

- žák pracuje s předpřipraveným dokumentem v grafickém programu, kde se seznámí se základním ovládáním a orientací v daném programu
- žák napodobuje práci učitele a používá základní nástroje
- žák upraví rozvržení pracovní plochy a uloží si její přednastavení

*Výsledek učení: vytváří vrstvy, vrstvy úprav a vysvětlí jejich účel*

- žák vytvoří nebo duplikuje vrstvy podle potřeby
- žák upraví obraz vrstvami úprav

*Výsledek učení: používá retušovací nástroje*

žák retušuje obraz retušovacími nástroji

*Výsledek učení: vytvoří nový dokument, zvolí barevný režim, rozlišení a formát*

- žák nastaví nový dokument a definuje jeho barevnost, rozlišení a formát
- žák rozlišuje mezi barevnými režimy RGB, CMYK a duplex
- žák uvede tisková a webová rozlišení obrazu

*Výsledky učení: používá nejčastější klávesové zkratky*

žák postupně spolu s nástroji používá klávesové zkratky

*Výsledky učení: uloží data do formátu .psd nebo jiných dle potřeby*

žák rozlišuje mezi formáty .psd, .jpg, .png, RAW a uloží data podle potřeby dalšího použití

### Zařazení do učebního plánu, ročník

Výuka probíhá v rámci odborného výcviku. Doporučuje se vyučovat v 1. ročníku.

Vazba na obory vzdělání:

- 34-53-H/01 Reprodukční grafik
- 34-53-L/01 Reprodukční grafik pro média

## **VÝSTUPNÍ ČÁST**

### Způsob ověřování dosažených výsledků

Samostatná práce žáků: vytvoření fotografie, uložení do formátu .psd, .png nebo .jpg; fotografování do .jpg a RAW

### Kritéria hodnocení

Kritéria hodnocení využitelná pro hodnocení v rámci odborného výcviku:

- správné užití vrstev a nástrojů pro výběr, používání masek, retuš
- správné nastavení parametrů fotoaparátu, expozice

Modul žák absolvuje po úspěšném dokončení všech cvičení.

### Doporučená literatura

Oficiální výukový kurz:

Andrew Faulkner, Conrad Chavez. Adobe Photoshop CC. Computer Press, Brno 2017. ISBN 978-80-251-4741-2

Neoficiální videa:

DTPko. Skoro dokonalé maskování v Adobe Photoshop 2018 - CZ tutorial. Publikováno na YouTube 29. 10. 2017 [https://www.youtube.com/watch?v=G\\_8GEIdPY6o](https://www.youtube.com/watch?v=G_8GEIdPY6o)

Ladislav Ječmínek. Základy v Adobe Photoshop - vrstvy a masky. Publikováno na YouTube 21. 9. 2014

<https://www.youtube.com/watch?v=LDRTFlnDxQY>

Ladislav Ječmínek. Profesionální retuše ženské pleti. Publikováno na YouTube 18. 6. 2013

<https://www.youtube.com/watch?v=dva2ePYkuEo&t=6s>

Ladislav Ječmínek. Profesionální retuše ženské pleti 2. Publikováno na YouTube 29. 8. 2013

<https://www.youtube.com/watch?v=orlZzaTElyQ>

Ladislav Ječmínek. Jak na HDR efekt ve fotografii. Publikováno na YouTube 30. 5. 2013

<https://www.youtube.com/watch?v=g6TpCRjoeu8&t=4s>

### Poznámky

Potřebné vybavení:

Adobe Photoshop CC (2018, nebo starší verze)

Digitální fotoaparát (zrcadlovka)

Základní fotografický set (světla, pozadí, stůl s nekonečným pozadím)

Doporučené vybavení:

Grafický tablet

#### Obsahové upřesnění

#### OV RVP - Odborné vzdělávání ve vztahu k RVP

Materiál vznikl v rámci projektu Modernizace odborného vzdělávání (MOV), který byl spolufinancován z Evropských strukturálních a investičních fondů a jehož realizaci zajišťoval Národní [pedagogický](https://creativecommons.org/licenses/by-sa/4.0/deed.cs) institut České republiky. Autorem materiálu a všech jeho částí, není-li uvedeno jinak, je Miroslav Jiřička. Creative *Commons CC BY SA 4.0 – Uveďte původ – Zachovejte licenci 4.0 Mezinárodní.*